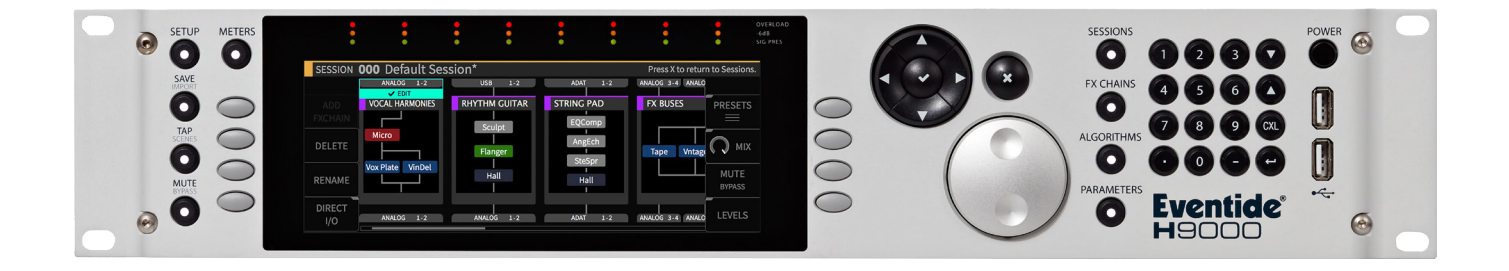

# **Instruction Manual**

# Stereo Summing Mixer with Drive & Stereo Summing Mixer with Drive Pro

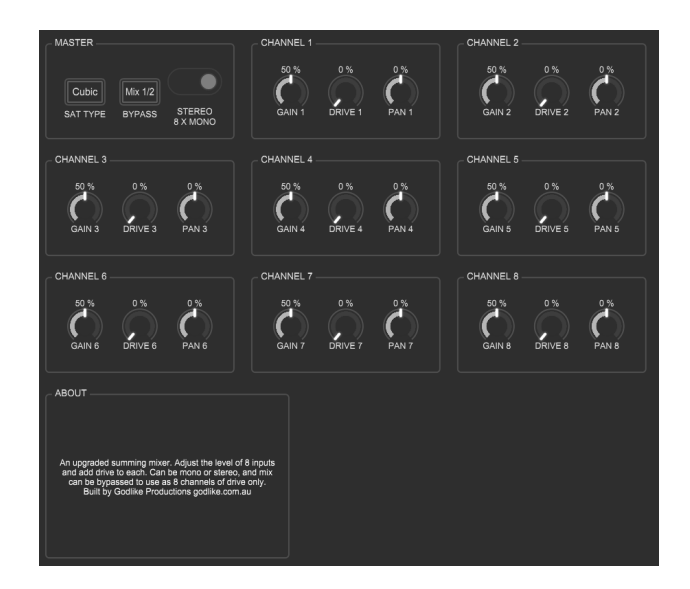

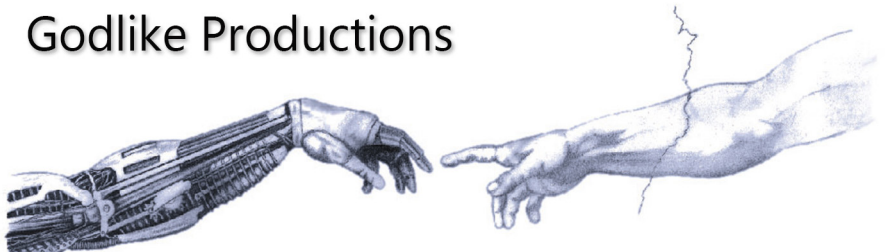

Creating Art from Technology

### **Godlike Productions Contact**

All Customers:

Godlike Productions PO Box 1520 Midland DC, WA, 6936, AUSTRALIA

Email: info@godlike.com.au

Caution

Ensure you have backed up all algorithms and other data of your H9000 prior to use of this product. You use these algorithms, chains, presets, sessions and/or other content entirely at your own risk and to all extents allowable under the law of Western Australia, Godlike Productions is not liable for loss of damage, direct, consequential or otherwise.

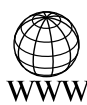

https://godlike.com.au

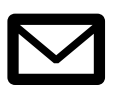

support@godlike.com.au

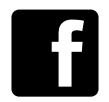

https://www.facebook.com/GodlikeAustralia

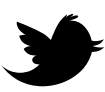

www.twitter.com/GodlikeAust

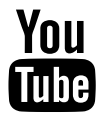

https://www.youtube.com/GodlikeAu

©2022 Godlike Productions. All rights reserved. .Eventide®, Harmonizer® are trademarks of Eventide Inc.. All other trademarks and copyrights are property of their respective companies. Product features and specifications are subject to change without notice.

You may legally print up to two (2) copies of this document for personal use. Commercial use of any copies of this document is prohibited. Godlike Productions retains ownership of all intellectual property represented by this document.

# **Getting Started**

This manual is for a custom algorithms for the Eventide H9000 available at https://godlike. com.au/index.php?id=420. The Stereo Summing Mixer with Drive and Stereo Summing Mixer with Dive Pro algorithms can be downloaded either as an algorithm that you can import from a USB drive (FAT32 formatted) onto your H9000 from the front panel, via Emote, or that can be uploaded via VSIG 3.3.3 or later.

There will also be a copy of this manual in PDF format. If you lose your copy of the files, please contact us at [https://godlike.com.au/index.php?id=contact](https://godlike.com.au/index.php%3Fid%3Dcontact) and we will be happy to send you another copy, or re download the algorithm from the link above. This manual will be available within the zip file.

## **Installation and Activation**

#### **Method 1 - Install from USB**

- Unzip the Algorithm and any presets. Copy Stereo Summing Mixer w Drive 7\_1603968240.9ka and Stereo Summing Mixer w Drive Pro\_3052366833.9ka as well as the .9kp files to your USB drive and insert into your H9000.
- Long press the front panel Save/Import button; the Load Options screen will appear.
- Use the cursor up/down buttons or the wheel to navigate to Algorithms and press the Enter Key.
- Use the cursor up/down keys or wheel to select the Stereo Summing Mixer w Drive algorithm and then press the SELECT Key.
- If you do not wish to load presets, then you can use this algorithm as is. If you wish to use the presets, you will need to repeat this proceedure until this algorithm appears as algorithm 10116, or you can install it and use our H9000 Preset Tool to renumber your Presets. If you have installed to 10116, Copies at lower numbers can be safely deleted using Emote (see below).
- Use the cursor up/down keys or wheel to select the Stereo Summing Mixer w Drive Pro algorithm and then press the SELECT Key.
- If you do not wish to load presets, then you can use this algorithm as is. If you wish to use the presets, you will need to repeat this proceedure until this algorithm appears as algorithm 10147, or you can install it and use our H9000 Preset Tool to renumber your Presets. If you have installed to 10147, Copies at lower numbers can be safely deleted using Emote (see below).
- After you have used the Preset Tool, open the .9kp files from your USB drive using the same procedure.

#### **Method 2 - Install from Emote**

- Unzip the Algorithm and any Presets.
- In Emote, select Algorithm -> Import
- Navigate to the unzipped .9ka file and press open.
- If you do not wish to load presets, then you can use this algorithm as is. If you wish to use the presets, you will need to repeat this proceedure until Stereo Summing Mixer w Gain 7 appears as algorithm 10116 and then repeat with Stereo Summing Mixer w Gain Pro appears as algorithm 10147, or install it, and then use our H9000 Preset Tool.
- You can safely delete lower numbered algorithms used to bump this to 10116 and 10147 by right clicking on the lower numbered algorithm and selecting Delete. Continue doing this until the only copy of Stereo Summing Mixer w Drive 7 is the one loaded into slot 10116 and Stereo Summing Mixer w Drive Pro is the one installed in 10147.
- To load the presets select Preset and then Open. Navigate to the .9kp preset files and press Open.

#### **Method 3 - Install using VSIG**

- Unzip the Stereo Summing Mixer w Drive 7.sig2 file.
- Open this file within VSIG
- Ensure that VSIG is connected to your H9000
- Select the Upload Button

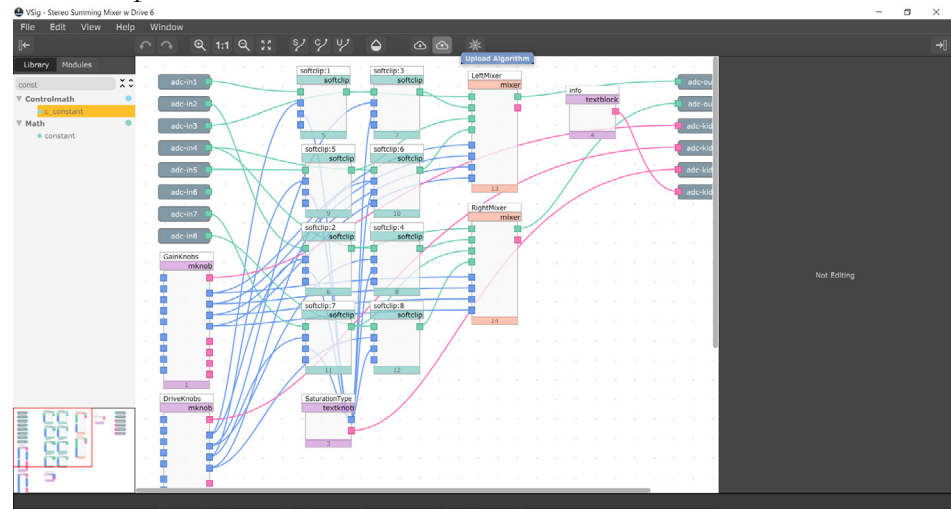

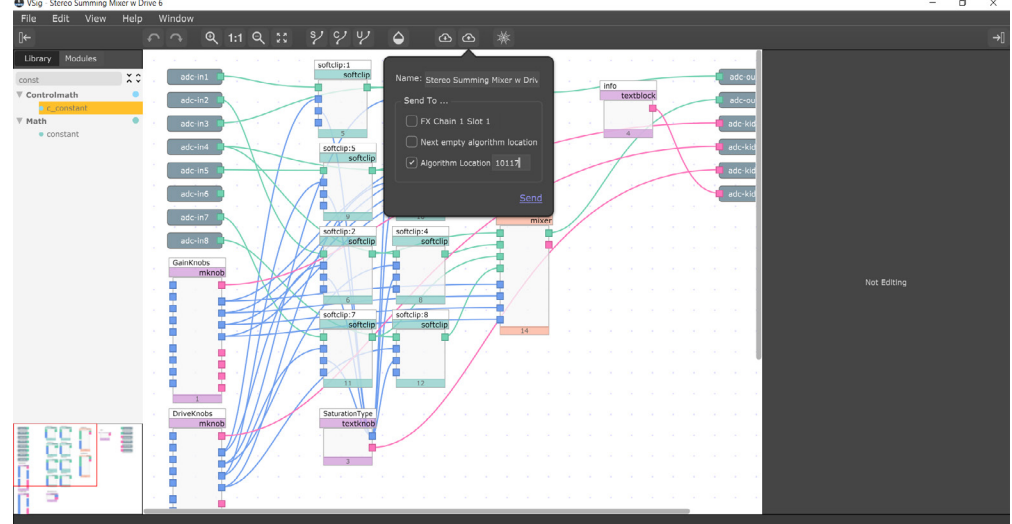

• Select Algorithm Location and type "10116" into the text box. Press Send.

- Repeat this procedure to load Stereo Summing Mixer w Gain Pro into location 10147.
- If you prefer, you can load it to any location, and take note of the location and then use our H9000 Preset Tools.
- Presets cannot be loaded via VSIG. Install these either from Emote or from the front panel via USB.

# **Stereo Summing Mixer w Gain 7**

The diagram below shows the signal flow of this algorithm.

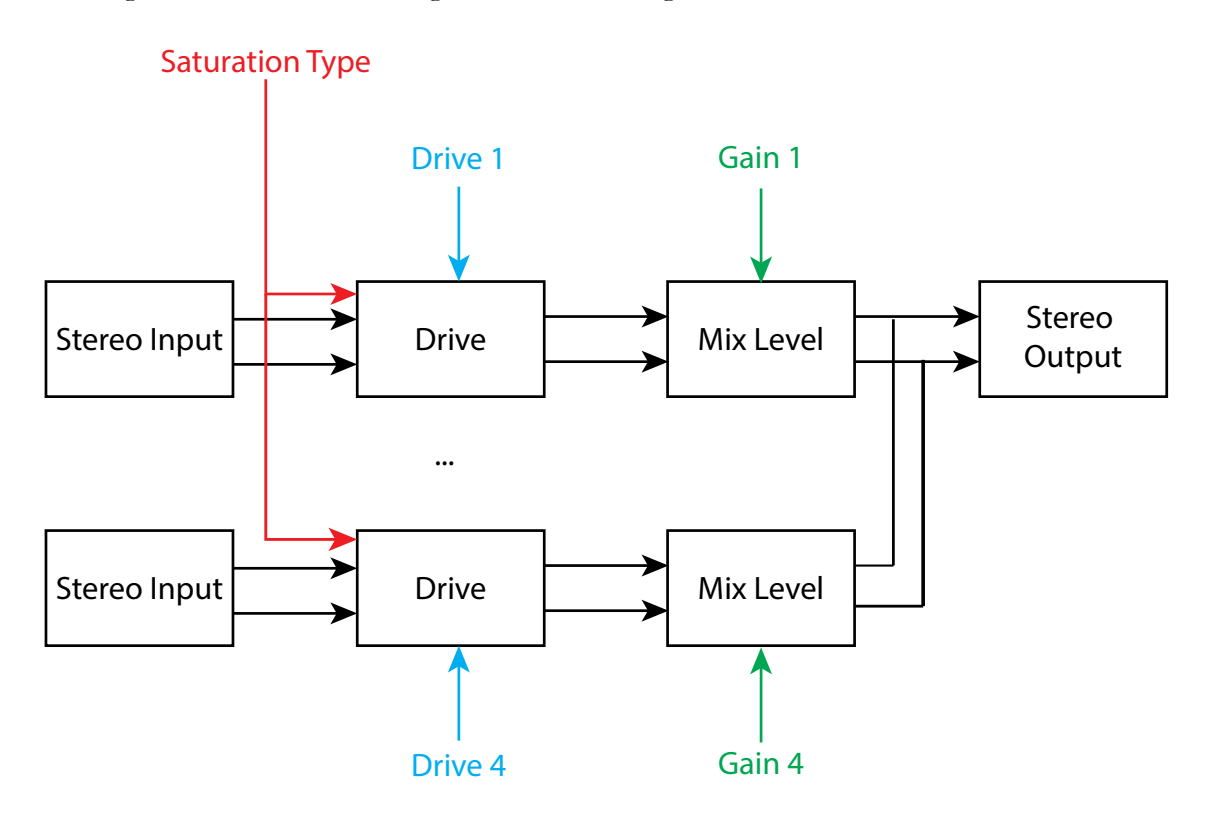

#### **Parameters**

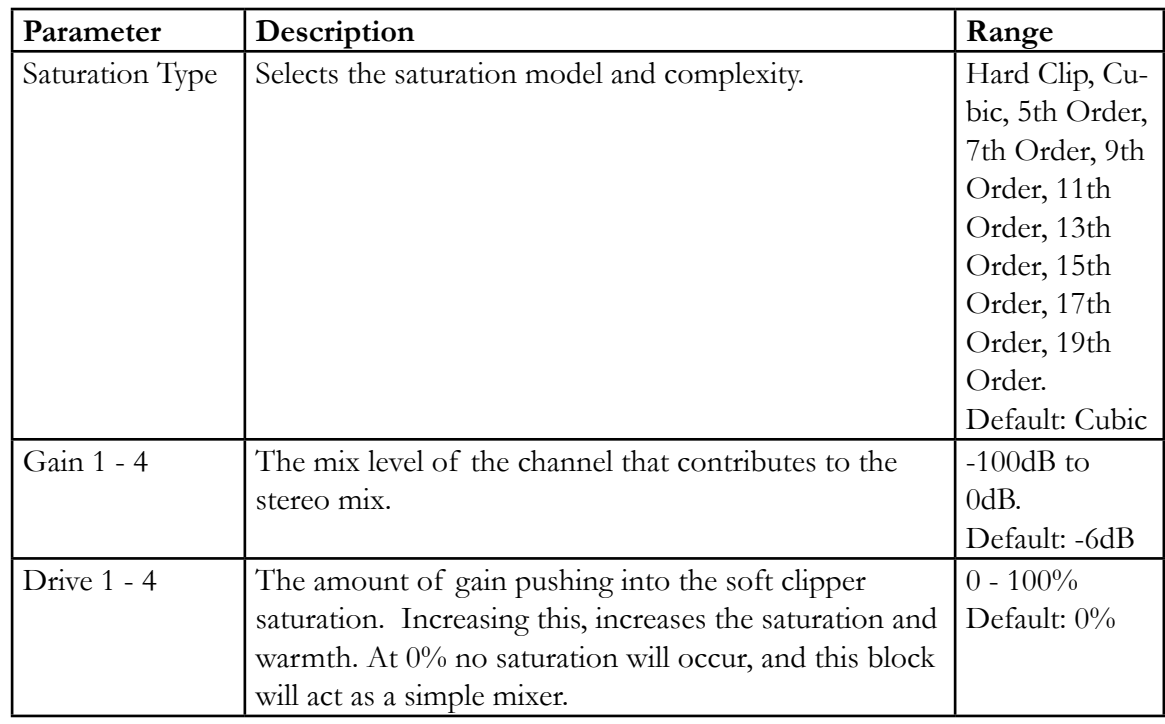

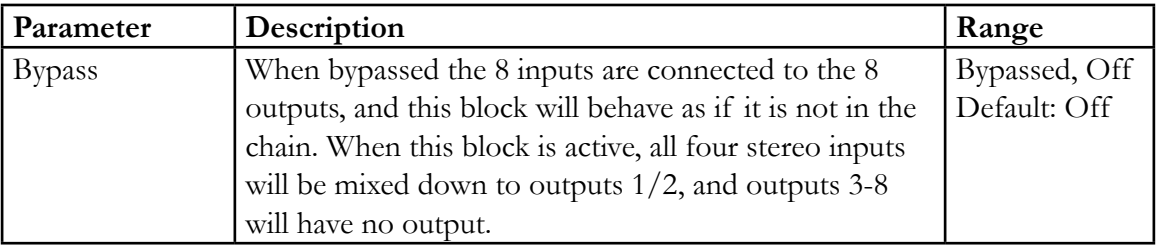

Saturation Type selects the saturation algorithm for all drive stages. This can be Hard Clip, Cubic or progressively more complex algorithms up to 19th Order. This acts essentially as a soft clipper. As drive gets higher and the signal approaches clipping, this will "gracefully" push this towards clipping. Hard clip is not graceful. Use it for the nasty stuff.

Each stereo input has a dedicated drive control (0-100%) and a dedicated gain control (-100 - 0dB). Overall mix should be done with the gain control.

The selection of which inputs and outputs should be done as per the H9000 user manual. This is dependent on your own studio configuration. This algorithm is set up as 8 in and 8 out. The 8 outputs are only used when the algorithm is bypassed (either using the Bypass switch in the algorith, or bypassed through the chain in Emote or the front panel.

When the bypass switch is engaged, the 8 inputs are connected directly to the 8 outputs with no processing at all. This allows you to easily hear the impact of this effect.

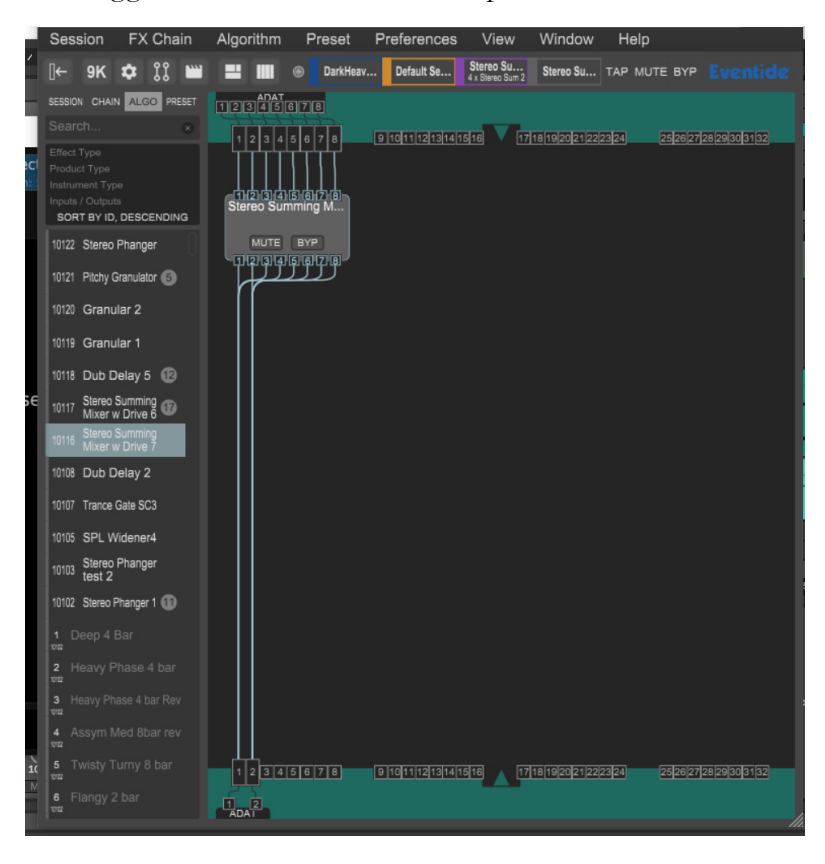

The suggested connection of the outputs is shown below.

## **Stereo Summing Mixer w Gain Pro**

The diagram below shows the signal flow of this algorithm.

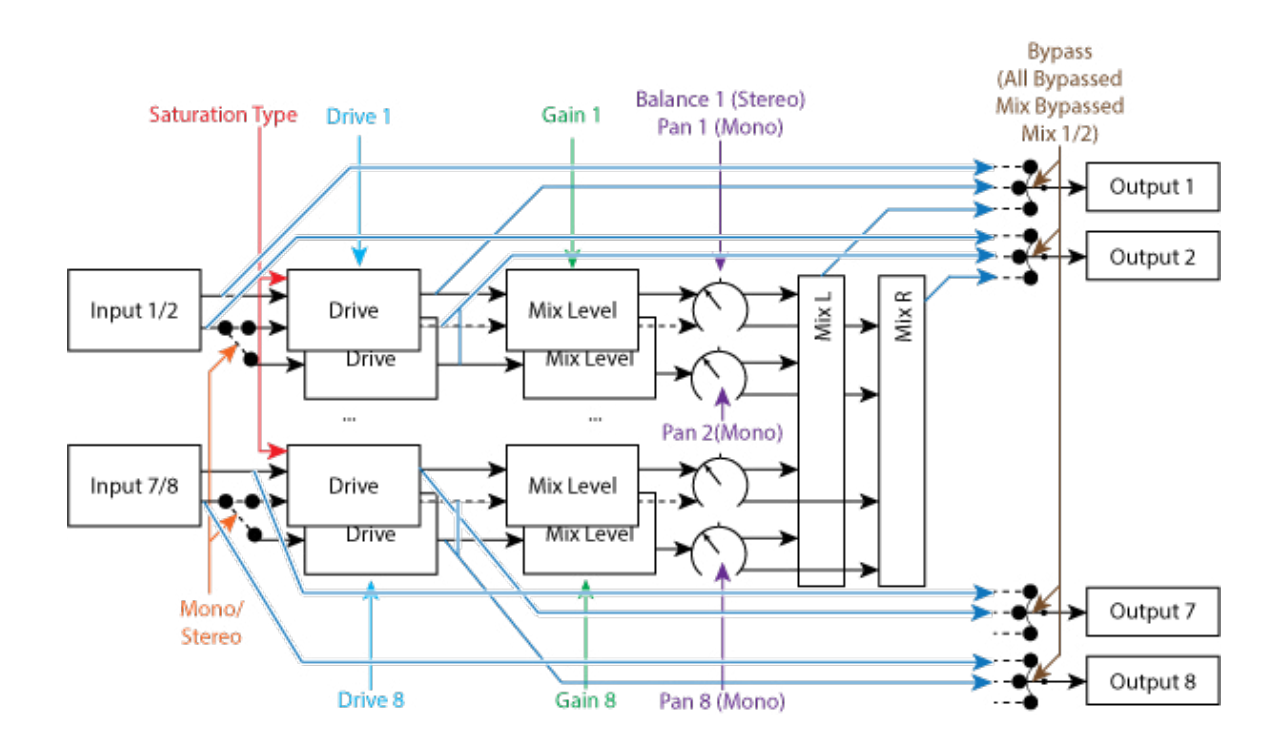

#### **Parameters**

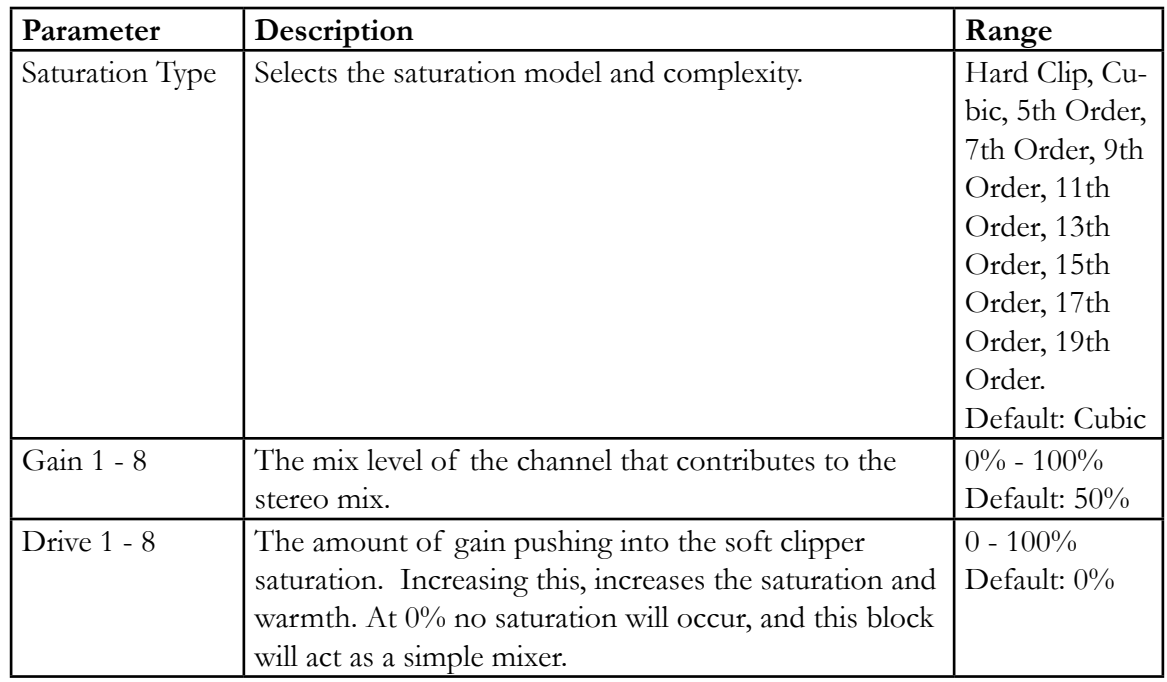

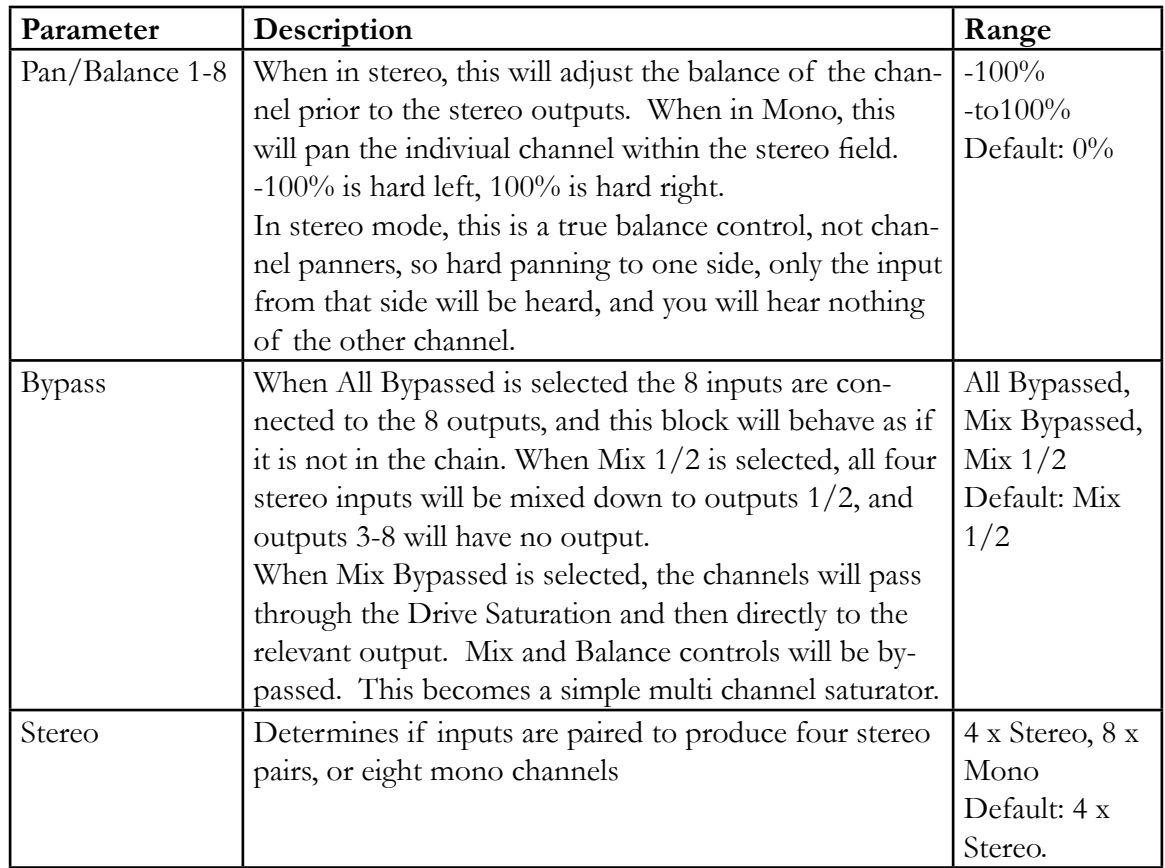

Saturation Type selects the saturation algorithm for all drive stages. This can be Hard Clip, Cubic or progressively more complex algorithms up to 19th Order. This acts essentially as a soft clipper. As drive gets higher and the signal approaches clipping, this will "gracefully" push this towards clipping. Hard clip is not graceful. Use it for the nasty stuff.

Each stereo input has a dedicated drive control (0-100%) and a dedicated gain control (0% to 100%). Overall mix should be done with the gain control. 100% is unity gain.

The selection of which inputs and outputs should be done as per the H9000 user manual. This is dependent on your own studio configuration. This algorithm is set up as 8 in and 8 out. The 8 outputs are only used when the algorithm is bypassed (either using the Bypass switch in the algorith, or bypassed through the chain in Emote or the front panel.

When in stereo mode, controls for channels 1, 3, 5 and 7 will be used to control the stereo channel. These channels will be preserved and set to the individual channels when in mono mode, and additional controls for 2, 4, 6 and 8 will appear. If a control does not appear, it has no effect on the signal path, even though the values will be preserved on the controls in case you switch back to mono mode.